Manual de usuario

# Manual de Usuario

### INSTRUCTIVO F1100

Fecha 12/06/2013 Versión 2

### CONTENIDO

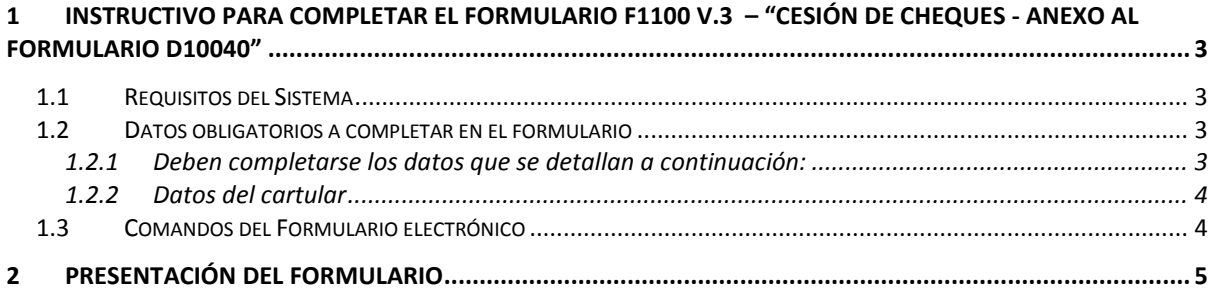

## Banco de La Pampa

#### <span id="page-2-0"></span>1 Instructivo para completar el formulario F1100 v.3 – "Cesión de Cheques - Anexo al Formulario D10040"

#### <span id="page-2-1"></span>1.1 Requisitos del Sistema

ADOBE READER: Versión 9.0 o superior.

Para conocer la versión que posee, ingrese a Adobe Reader y elija Ayuda > Acerca de Adobe Reader, tal como se muestra en la siguiente imagen:

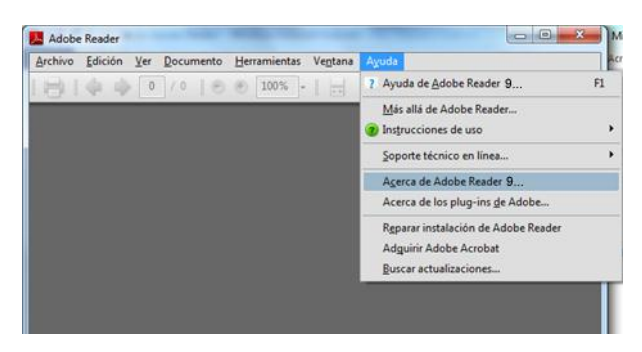

En caso de no poseer la versión requerida, descargue la última versión [aquí.](http://get.adobe.com/es/reader/)

#### <span id="page-2-2"></span>1.2 Datos obligatorios a completar en el formulario

#### <span id="page-2-3"></span>**1.2.1 Deben completarse los datos que se detallan a continuación:**

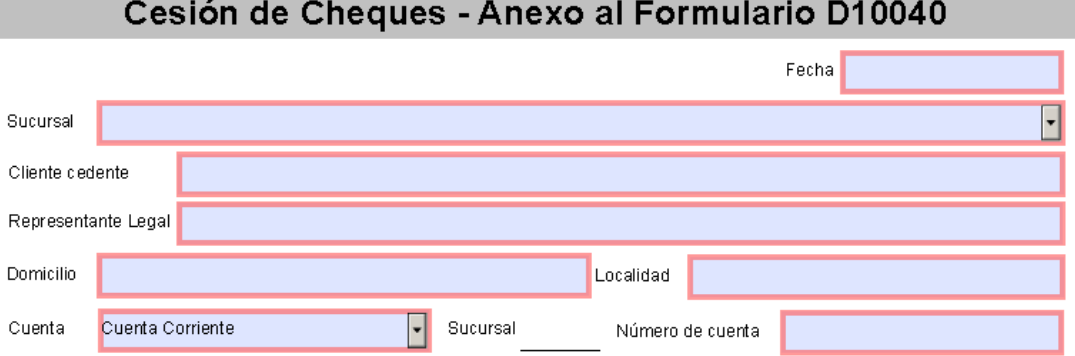

- a. Fecha: Seleccionar la fecha de negociación
- b. Sucursal: presionando en la flecha, desplegará el listado dónde deberá seleccionar la sucursal del Banco en la que se realizará la negociación de valores. La sucursal debe ser coincidente con la sucursal de la cuenta.

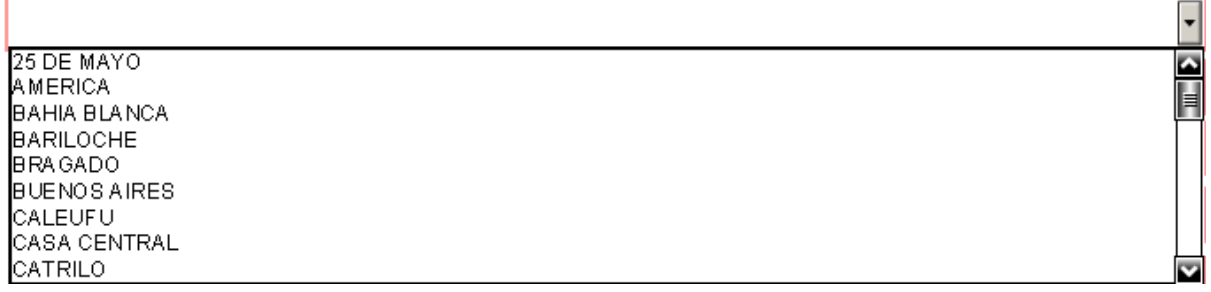

- c. Cliente cedente: Indicar Apellido y Nombres o Razón Social del cliente que realiza la cesión.<br>d. Representante Legal: En caso que el cliente sea una persona jurídica, completar el Ape
- Representante Legal: En caso que el cliente sea una persona jurídica, completar el Apellido y Nombre del representante legal.
- e. Domicilio: Indicar Calle, número, piso y dpto. (de corresponder).
- f. Localidad: Indicar el correspondiente al domicilio del cliente.
- g. Cuenta: el tipo de cuenta para cesión de valores, siempre será Cuenta Corriente (valor determinado).
- h. Sucursal: automáticamente se indicará el número de la sucursal asignada, en el siguiente campo
- i. Número de Cuenta: Indicar número de cuenta de la cesión.

#### <span id="page-3-0"></span>**1.2.2 Datos del cartular**

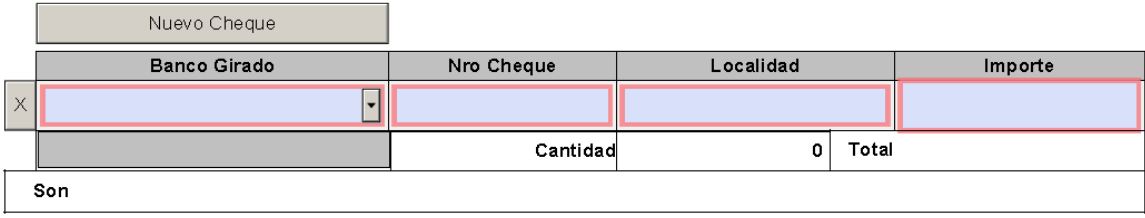

- a. **Banco Girado:** seleccionar de la lista desplegable, el nombre del Banco del cheque en cesión.
- b. **Nro. Cheque:** Indicar número del cheque.
- c. Localidad: correspondiente a la localidad del Pago del Cheque, que figura en el cartular (por ejemplo: si se negocia en Casa Central, de Santa Rosa – La Pampa, un valor con cuenta en Bahía Blanca – Buenos Aires, será indicada esta última).
- d. Importe: importe del cheque.
- e. Cantidad, total y son: el formulario incorporará -en forma automática- la cantidad de cheques en cesión y el importe total -en números y en letra-.

#### <span id="page-3-1"></span>1.3 Comandos del Formulario electrónico

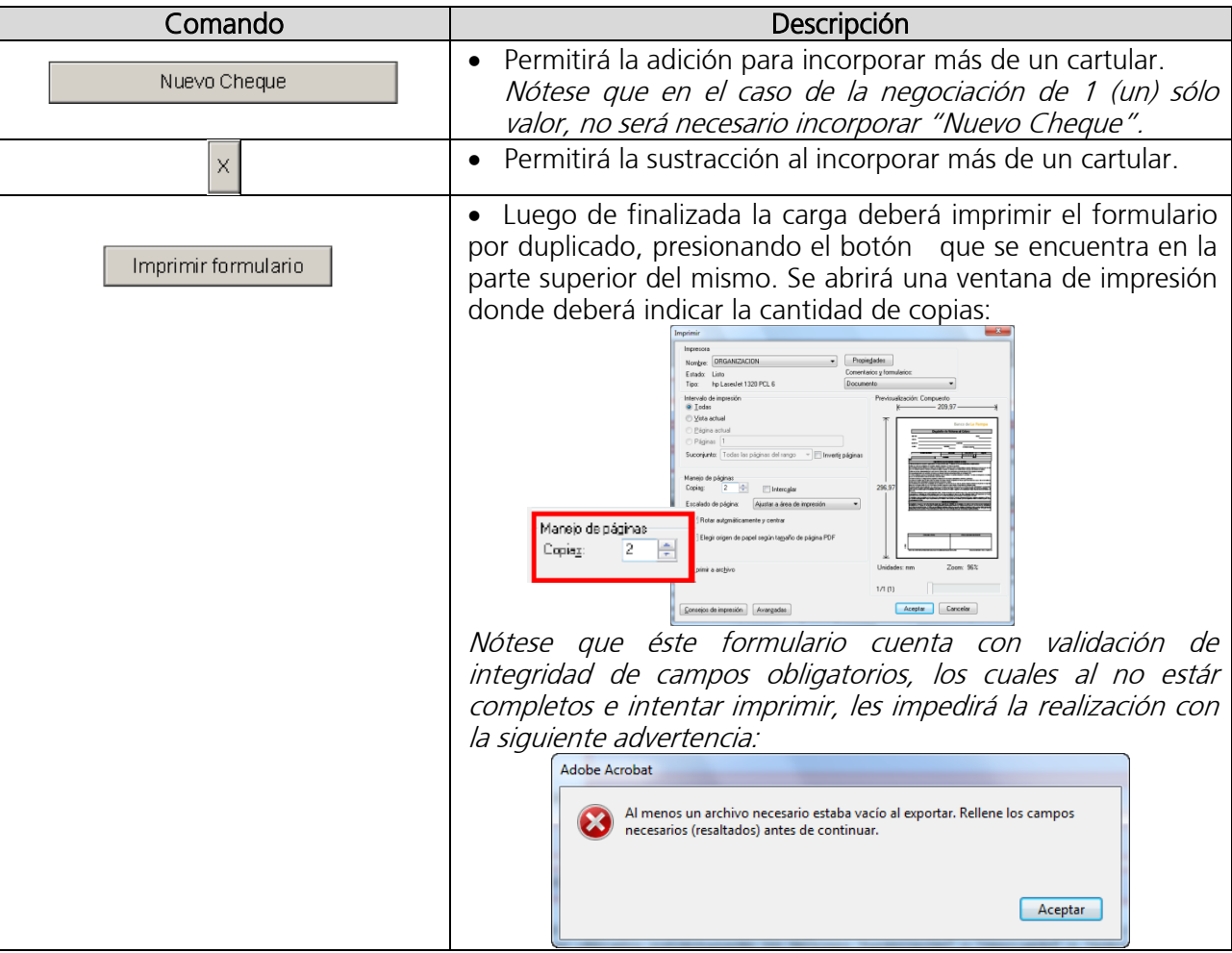

# Banco de La Pampa

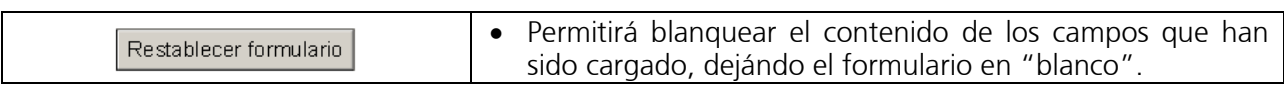

### <span id="page-4-0"></span>2 Presentación del formulario

Se deberán presentar ambas copias con la firma del Cliente cedente en todas las hojas, en la sucursal del Banco de La Pampa SEM indicada en el formulario, junto a el/los cheque/s en cesión.

Manual de usuario